## **1玉川学園·玉川大学**

# $e$ -Education  $_{\tiny{\text{NewsLetter}}}$  $2008$  Vol

# Blackboard@Tamagawa 活用事例

#### 経営学部国際経営学科准教授 : 喜治 都 先生  $01$

国際経営学科における重要な基礎知識を着実に身につける復習教材としての活用

喜治先生は、理論経済学(主としてマクロ経済理論・マクロ経済政策・マクロ的所 得分配理論)を専門分野とされています。経営学部では、専門教育の入門科目として、 マクロ経済学・ミクロ経済学を、高度な専門性を養う科目群においては、国際金融論等 を担当されています。

 国際経営学科では、今日の社会が求めている人材の養成を目指し、専門教育の基礎知 識を着実に身につけていくために、Blackboard@Tamagawa(以下 Bb)を復習教材とし て有効活用されている事例を紹介いただきます。

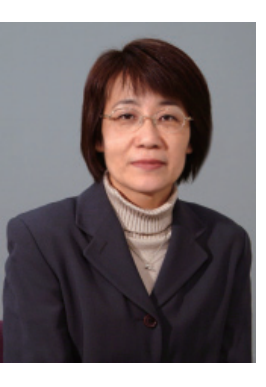

#### 科目の実施規模と Blackboard の活用

◆科目名: ミクロ経済学 1年生 43名 マクロ経済学 1年生 55名 ◆授業の概要: ミクロ経済理論については、経 済理論の基本である需要と供給、および市場均 衡といった概念を中心に、消費者や企業など 個々の経済主体の合理的行動やそれを前提とし た市場の役割、理論上のさまざまな概念や理論 的分析手法についての理解を深める。マクロ経 済学については、主にケインズ・モデルの理 解、理論モデルにおける計算問題の解法とその 応用、マクロ経済問題と財政および金融政策に ついての理解を深める。

#### Blackboard に副教材を掲載

「ミクロ経済学」「マクロ経済学」では、経済 理論の基礎を学ぶべく、初心者には一見すると 難解とも思われる経済用語や経済理論を、入門 レベルで修得することを目的としています。経 済学では理論モデルを数式や図で表しますが、 それらはただ見て理解しようとするよりも、自 ら「書く」あるいは「描く」という作業を通じ て経済変数間の関数関係を理解し、論理的思考 および応用力を高めることができますので、講 義はあくまでもホワイト・ボードを使って教員 が説明し、学生はノートをとるという形式を基 本としています。このような講義を前提として、 各回の講義内容がどれくらい理解できたかを確 認し、また復習することによって理解を確実に するための副教材として、ブラックボードを活 用しています。

#### Blackboard コース内容

 主な内容は、①チェック・シート、②クイ ズ、③練習問題、④もう一歩進んでみよう、⑤ Web の5つです。

 ①の「チェック・シート」とは毎回の講義で 出てくる主な経済用語や理論を、10 項目くら

い列挙したものです。専門科目の場合、まずは 専門用語をしっかり理解することが重要ですの で、それらの用語を自分なりに理解し、それを きちんと書き出してまとめるためのものです。 テキストや自分のノートを参考に、自分でまと めることが重要ですので、あえて対応する用語 集は用意していません。

| Blackbackd @Tamagawa<br>00<br>ホーム ヘルプ ログアウト<br>めづんープ !!<br>$My = -2$<br>学内情報<br>MyPage<br><b>MyTool</b> |                                                                                                    |
|----------------------------------------------------------------------------------------------------|----------------------------------------------------------------------------------------------------|
| アナウンス<br>シラバス                                                                                           | 2008年7ウロ版自羊州345事故先生 (2008)19405) × 講義 × 第7回 国民所得モチル 3<br><b>(11) 第7回 国民所得モデル 3</b>                                         |
| 教育協能<br>調整<br>Web-t-37<br>(5) 最新の情報に更<br>@ 詳細 'ュー                                                       | 黒ま まっクシート<br>の取引と資本取引<br>(現在定(29歳、農学、赤字)<br>青輪入住中と輪入内閣)<br>作業日本専用した時間税金者モデルでの総需要<br>作業処理数<br>1号処理数<br>物質関係所得モデルの計算         |
|                                                                                                    | 第二次世界大戦後の国際貿易体制について<br>第二次世界大戦後の国際貿易体制について.doc (21.6 kg)<br>ø<br>戦後のガット(GATTは参加ら、現在のWTO(世界貿易機関)に至る国際貿易体制こつ<br>いて(本付のファイル)。 |
|                                                                                                    | 建罗图斯之解脱<br>1. ケインズ型の消費問題                                                                                                   |

図1 チェックシート

 ②の「クイズ」は、毎回の講義が確実に理解 できているかを確認するための「択一式」クイ ズで、公務員試験など各種資格試験における択 一式試験の様式にしています。Bb上でクリッ クして解答を教員に送信するシステムで、送信 すると「正解および解説」が返信され、教員側 は学生の学習状況が把握できるようになってい ます。これは強制ではなく、あくまでも学生の 自主性にまかせています。択一式ですので、適 当に解答を送信したり人に聞いて送ることもで きますが、そうではなく、解答を送信した後に 返信されてくる「正解および解説」でしっかり と復習することに「クイズ」の意義があります。

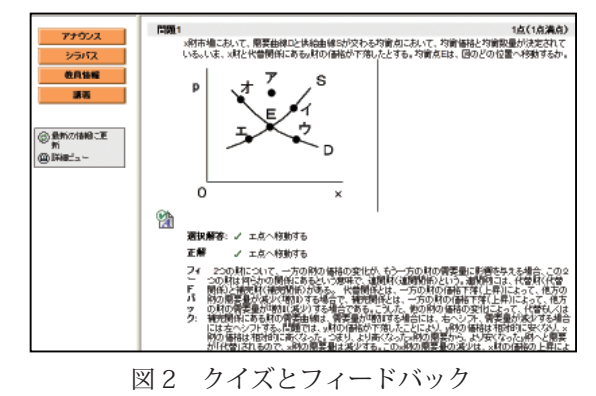

 ③の「練習問題」は、毎回の講義内容につい てのドリル形式でのプリントです。授業時にプ リント・アウトしたものを配布し、宿題として

利用したり、また講義終了時に復習のために利 用したりしますが、時間がない場合などはBb に掲載したものを各自プリントアウトするよう にしています。

 ④の「もう一歩進んでみよう」は、講義内容 に関連したもので、講義中に説明できなかった もの、テキストに載っていないもの、現実経済 での理論の応用、最近の経済事情など、特に、 現実の経済活動や経済現象を理解するにあたり 経済学的知識をどのように利用していけばよい かに焦点をあてて紹介しています。

 ⑤の「Web」は、経済に関する情報、統計、 トピックなどを各自が自分で検索して見ること ができるよう、日本銀行、財務省、総務省など のサイトを紹介しています。

#### 今後に向けて

 Bbのコンテンツは、学生が自主的に予習・ 復習をするための副教材として位置づけていま すので、第1回目の講義時に利用の仕方を説明 した後は、毎回の講義の際にBbのコンテンツ 内容について読んで学習するように改めて指示 をすることはなく、また、学生がどれくらいB bを利用して学習しているかチェックしたりす ることもありません。しかしながら、学生の自 主性にまかせるとはいえ、学生はよほどの興味 がわかない限り関心をもって取り組むことはあ まりないようですので、今後はBbのコンテン ツを利用して課題を作成させたり、クイズや練 習問題を成績評価に反映させるなど、受講生の レベル・アップにつながるような積極的なBb 利用に向けての工夫・改善が必要であると考え ております。また、経済理論の学習が無味乾燥 で抽象的なもので終わらないよう、Bb ではよ り日常的な経済現象・経済事象を日々取り入れ て、学生にとって経済学がより身近に感じられ るようなコンテンツを作成すべく構想中です。 最後にコンテンツの作成につきましては当初の 企画から今日まで、メディア教育推進室のスタ ッフの皆様にご指導・ご協力いただいておりま すこと、心より感謝申し上げます。

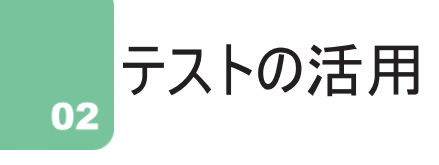

Bbを利用して、自動採点の小テストを作成し、成績表で結果を管理することができます。 授業の復習、学生の理解度チェックなどに有効です。

#### 1. リアルタイムな採点とフィードバック

 あらかじめ配点し、解答後は自動採点され学生に成績が 通知されます。(ただし、自由記述問題は採点が必要です) 問題の正誤別にフィードバック(先生からのアドバイスな ど)を入力しておくと設定により同時に表示されます。

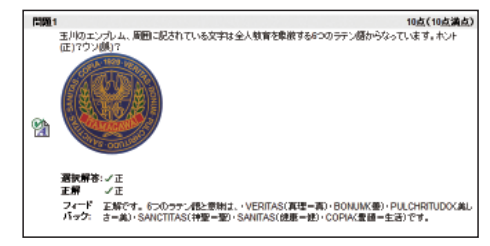

#### 2. 多様な問題形式

 様々な問題形式が準備されています。一般的な「正誤問題」、「多肢選択」などの他にも、「穴埋め」 「並べ替え」「マッチング」や、図を表示して場所を指定させる「ホットスポット」など、全形式の 中から内容に合わせた形式を選択し容易に問題を作成できます。

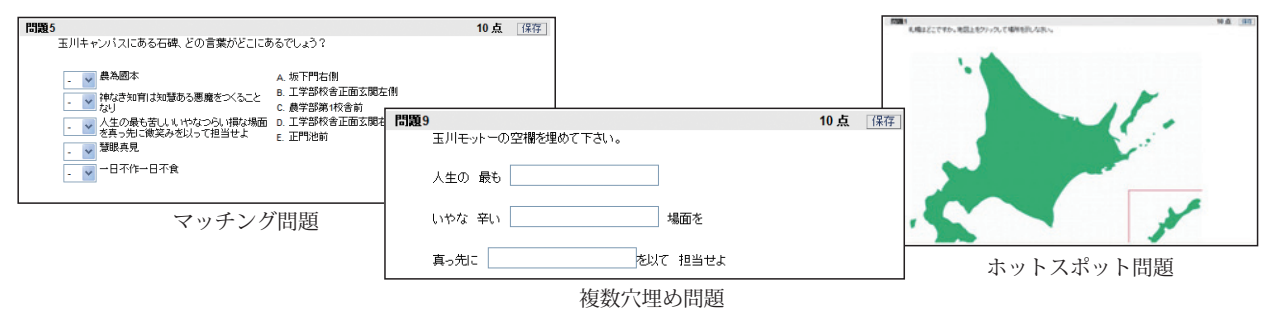

問題ごとにどの形式で作成するかを決めてから、作業に入っていただくことをお勧めします。

#### 3. オプション設定で目的に合ったテスト作成が可能

 オプション設定を利用してより目的にあったテスト作成が可能 になります。

**◆繰り返し受けることによって効果を上げる練習問題など:** 

 用意した複数の問題の中から、アクセスする度に数問がランダム に選択されて表示されるランダムブロック形式の問題作成ができ ます。

**◆**ヒアリング試験・ビデオ観賞後の感想文など:

動画教材や音声教材を組み合わせた問題作成ができます。 **◆**回答時間を制限するテスト:

 テスト制限時間を設定すると、解答時に経過時間や残り時間を告げるメッセージが表示され、実 際にかかった時間が成績表に記録されます。

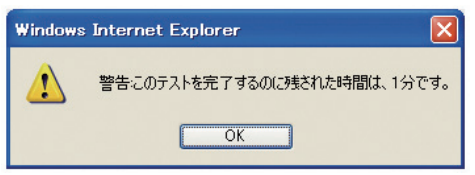

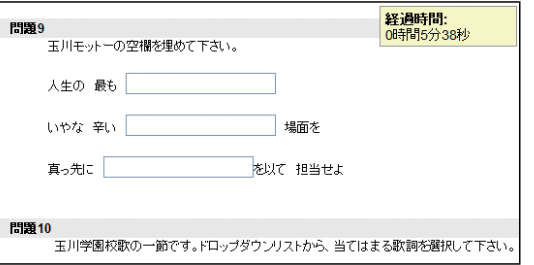

**以下のブールの検索:**<br>|特般リテラン一基礎テスト (10)<br>|長年||バロンと、会社の研究を発売者[約5-7人間頭ブール (12)|<br>|長年||バロンと、一分の研究を発売者[約5-7人間頭ブール (10)<br>|天年||バロンと、一分の研究を発売者[約5-7ル (10)<br>|スキルミ(Words数テスト問題ブール (1)<br>|特に部務法の実行法のの25回プール (10)|<br>|特に部務法の実行法は法人に20)|<br>スキルミ(Word2003-2 以下のブールの検索  $\Box$  and  $\angle$  7 (12) □正誤照題 (0) □多肢選択 (12) □マッチング (0) □複数解答 (0) □並べ替え (0) □穴埋め問題 (0)  $\square$ エッセイ(0) □式計算(0) □数値計算 (0) □ファイル応答 (0) □ホットスポット (0) □複数穴埋め問題 (0) □文の並べ替え (0) □評価尺度/リッカート (0) □短答式 (0) massener (n) □ショートテスト (0) インボートする質問の数5 質問ごとの点数 10

e-Education NewsLetter 2008 Vol.3 <3>

### Blackboard@Tamagawa 2008年度 春学期授業のコース統計 03

 2008 年度春学期の Bb の活用率とコース統 計結果をご報告します。各学部、コア科目、教 職関連科目全体の活用率は 45.8%、専任教員の 活用率は 64.1%、学生の活用率は 96.3%とな りました。活用率が高かったのは、リベラルアー ツ学部、経営学部、文学部です。

 講義資料の掲載の他に、アセスメント機能に よる小テスト、アンケートやディスカッション ボード(BBS)など、学生からも発言出来る機 能がよく使われています。また、メディア教材 の活用として、教員と学生との意見交換をする ためにプレゼンテーションを撮影し、Bb コー ス上にてストリーミング配信を行う授業も増え ています。

Blackbord@Tamagawa 活用推移(大学全体)

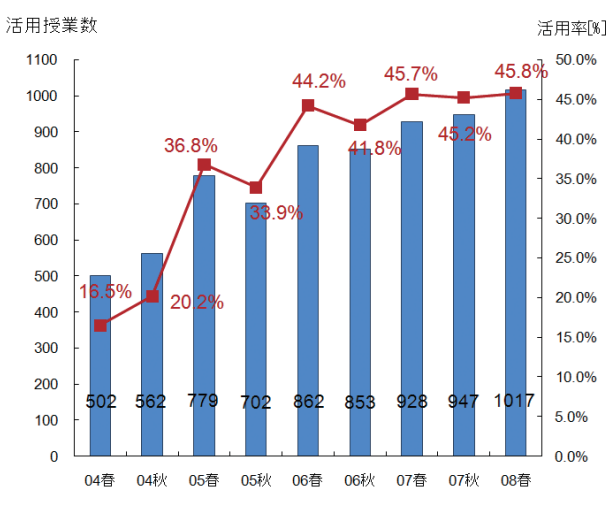

図 . 授業における Blackboard @ Tamagawa 活用状況

①授業数:正式に登録され、開講された授業コード数 ②活用数:①の授業のうち、Bb を活用した授業コード数 ③活用率:授業のうち、Bb を活用している割合 (= ②÷①× 100)

表 .Blackboard@Tamagawa 活用推移(学期単位)

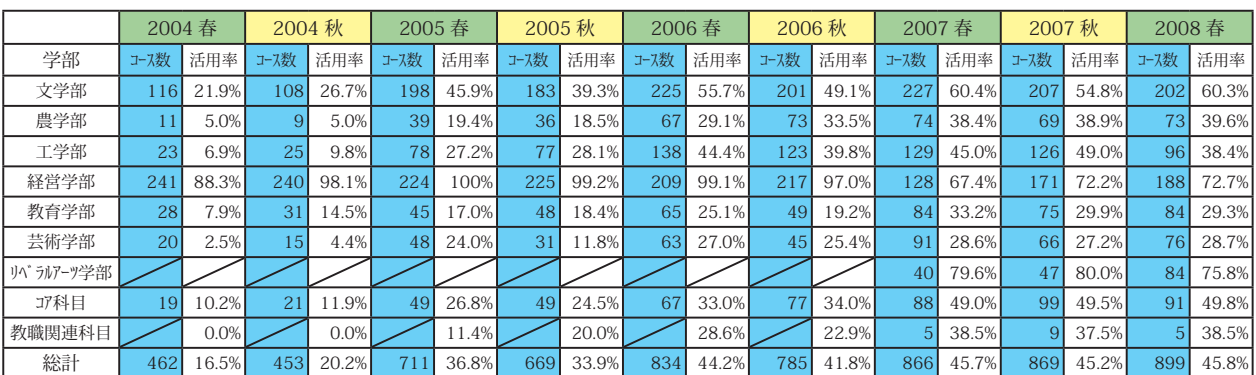

( 注 )

①コース数:教室での対面授業を 1 コースとして、授業コード区分別 ( 各学部、コア / 教職共通科目 ) に集計。

②受講者のべ数、教員実数:利用者を所属学部別に集計。

③活用率:各学部開講授業コードを元に集計。(図.注釈参照)

④コース数と活用率の違い:コース数は、Bb 利用対面授業数を把握する目的で集計。

活用率は、全授業中の活用の割合を把握するため、授業コードを元に集計。

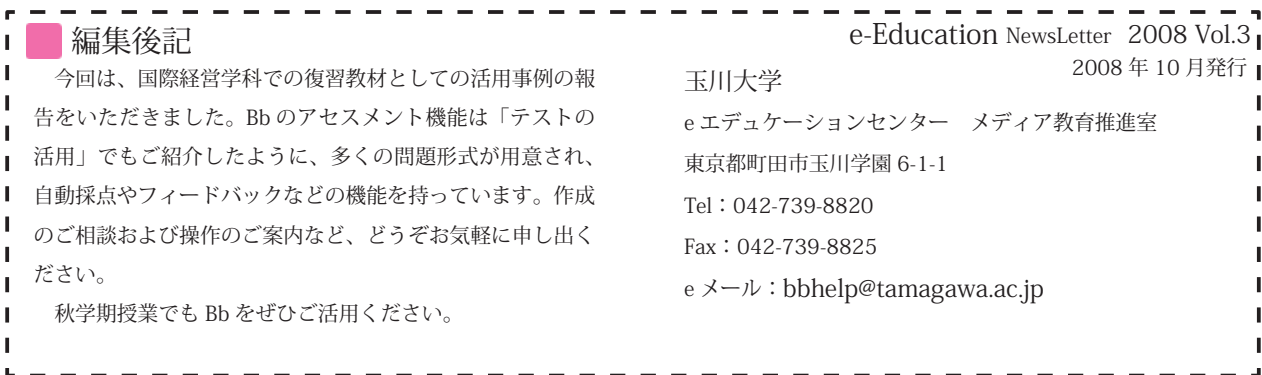